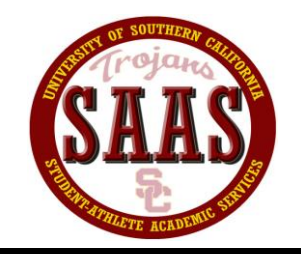

*University of Southern California*

# **Student-Athlete Academic Services**

**In Pursuit of Academic Excellence \* Personal Development \* Community Service \* Career Development**

# **HOW TO CHANGE YOUR CLASS SCHEDULE**

# **1. ADDING A COURSE (After your initial registration)**

In order to add a class after you have initially enrolled, you must first meet with your SAAS Academic Counselor and complete a *Request For Change of Program (add/drop blue form)* form. Once the counselor has signed off on the course changes, you are responsible for completing the following steps in order to process the add:

# **Student-Athlete (No restrictions, including SCP)**

- a) If necessary, obtain "D-clearance" from the appropriate department office by getting a department stamp on the add/drop form.
- b) If the course is an "R" class and it is closed, obtain both the instructor's signature and the departmental stamp.
- c) Take the completed add/drop form to Registration and obtain a new class schedule.

## **Probation Student-Athlete**

- a) The student-athlete should follow the above steps with regards to D-clearance and closed "R" classes.
- b) If *Undecided*, you must meet with their LAS advisor. The LAS advisor is to complete an *Academic Retention* form with you. If you have declared a *Major*, you must meet with your major advisor. The major advisor is to complete an *Academic Retention* form with you.
- c) After obtaining the Academic Retention form, you must meet with a academic review counselor.
- d) Take the completed forms to Registration and obtain a new class schedule. Bring the new class schedule back to SAAS, have the front desk make a copy, and have them place the copy in your counselor's mailbox.

**\*\*** *Add Deadline – A student is allowed to add a course only up to the 3rd Friday of the term.*

# **2. DROPPING A COURSE (After your initial registration)**

In order for you to drop a class after you have initially enrolled, you must first meet with your SAAS Academic Counselor in order to complete a *Request For Change of Program* form (Add/Drop Blue Form). If you are receiving a books scholarship, the request form will not be completed by your counselor until you return the books associated with the course you are dropping and a *Release of Class Drop Hold* form is completed. If you have not picked up your books for the respective course, the release form is still to be completed with a note indicating that no books were picked up for the course prior to the course being dropped.

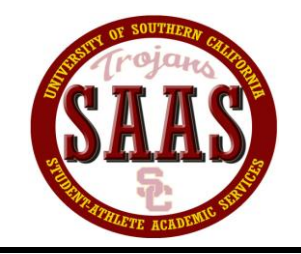

# *University of Southern California*

**Student-Athlete Academic Services**

**In Pursuit of Academic Excellence \* Personal Development \* Community Service \* Career Development**

Upon completing the request and release hold (if applicable) forms with your counselor, you are responsible for completing the following steps in order to process the drop:

## **Student-Athlete (No restrictions, including SCP)**

a) Take the completed Request for Change of Program form (Add/Drop Blue Form) to Registration and obtain a new class schedule.

## **Probation student-athletes**

- b) If *Undecided*, you must meet with your LAS advisor. The LAS advisor is to complete an *Academic Retention* form with you. If you have declared a *Major*, you must meet with your major advisor. The major advisor is to complete an *Academic Retention* form with you.
- c) After obtaining the Academic Retention form, you must meet with a academic review counselor.
- d) Take the completed forms to Registration and obtain a new class schedule. Bring the new class schedule back to SAAS, have the front desk make a copy, and have them place the copy in your counselor's mailbox.

*\*\* Drop Deadlines – A student is allowed to drop a course without a "W" until the 3rd Friday of the term. A student is allowed to drop a course with a "W" until the 12th Friday of the term.*

# **3. PASS/NO PASS GRADING OPTION (On or After the First Day of Classes)**

In order for you to change the grading option of a course to Pass/No Pass after you have initially enrolled, you must first meet with your SAAS Academic Counselor in order to complete a *Request For Pass/No Pass Enrollment Option* form. Once your counselor has signed the form, you are responsible for taking the form to Registration to be processed.